# FAQ N870 - Firmware update

## **Introduction**

Regular updates to the firmware for the DECT manager and base stations can be found [on this wiki.](https://teamwork.gigaset.com/gigawiki/display/GPPPO/Firmware+N870)

The firmware can be updated via:

- 1. [Auto-provisioning](https://teamwork.gigaset.com/gigawiki/display/GPPPO/FAQ+N870+-+Auto+provisioning%3A+MAC.xml+example)
- 2. Web-interface via upload firmware file
- 3. Web-interface via URL to firmware file

Upgrade and Downgrade are supported.

#### **Info**

If you upload the firmware via the web-interface, the base stations' firmware is updated automatically by the DECT manager. This means that the DECT manager acts like a "proxy" for the base stations.

### **Web-interface**

**Upload the software via the web-interface:**

The firmware is stored on the DECT manager and distributed to the base stations.

In the web-interface go to: **SETTINGS - System - Firmware**

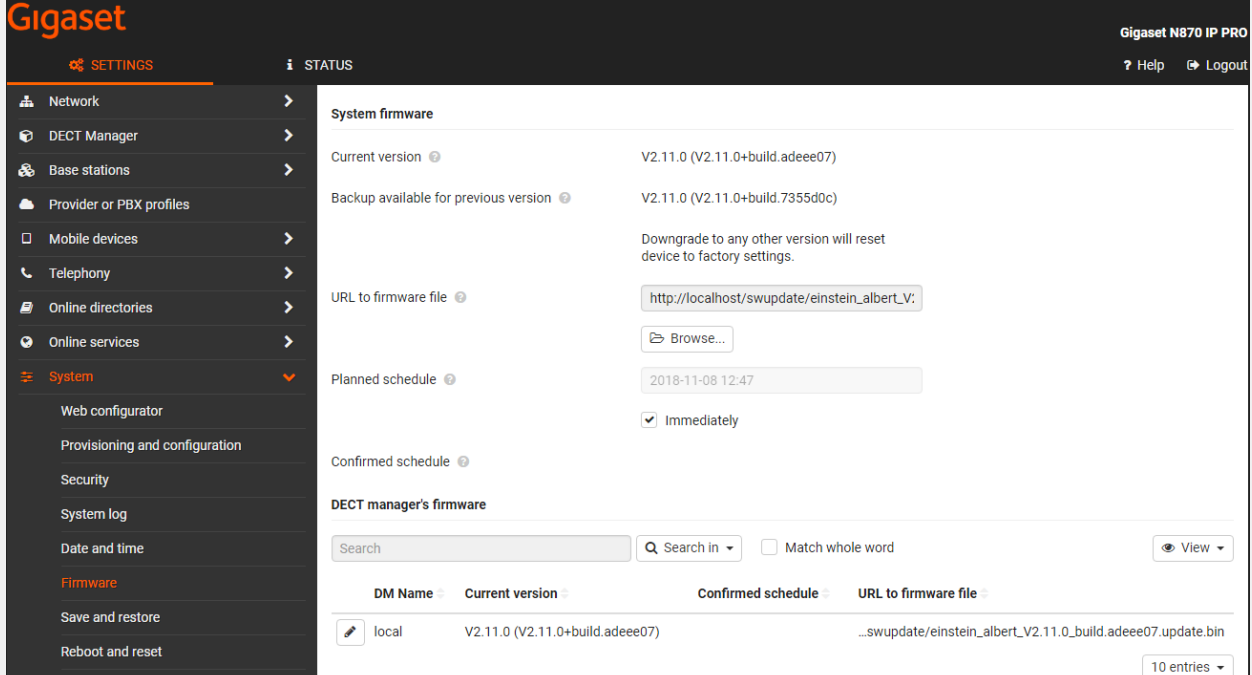

- Click **Browse...** and select the firmware file from your computer's file system.
- Click **Upload** to upload the firmware file.
- When ready, the pop-up "Press SET to start update schedule" will appear. The URL to the firmware file will change to the local storage: http://localhost/swupdate/<firmwarefile>
- Select **Immediately** if you want to start the update now.
- Scroll down and press **SET**
- The firmware update will start after a few minutes.

You can downgrade to the previous version and keep your settings. If you downgrade to any other version, your device will be factory default

## **Firmware update from an HTTP server**

If you do not have the file on your PC, you can also enter the **URL of the firmware file** that is stored on an external HTTP server. When the firmware update is started, all the devices will download the firmware from this external server.

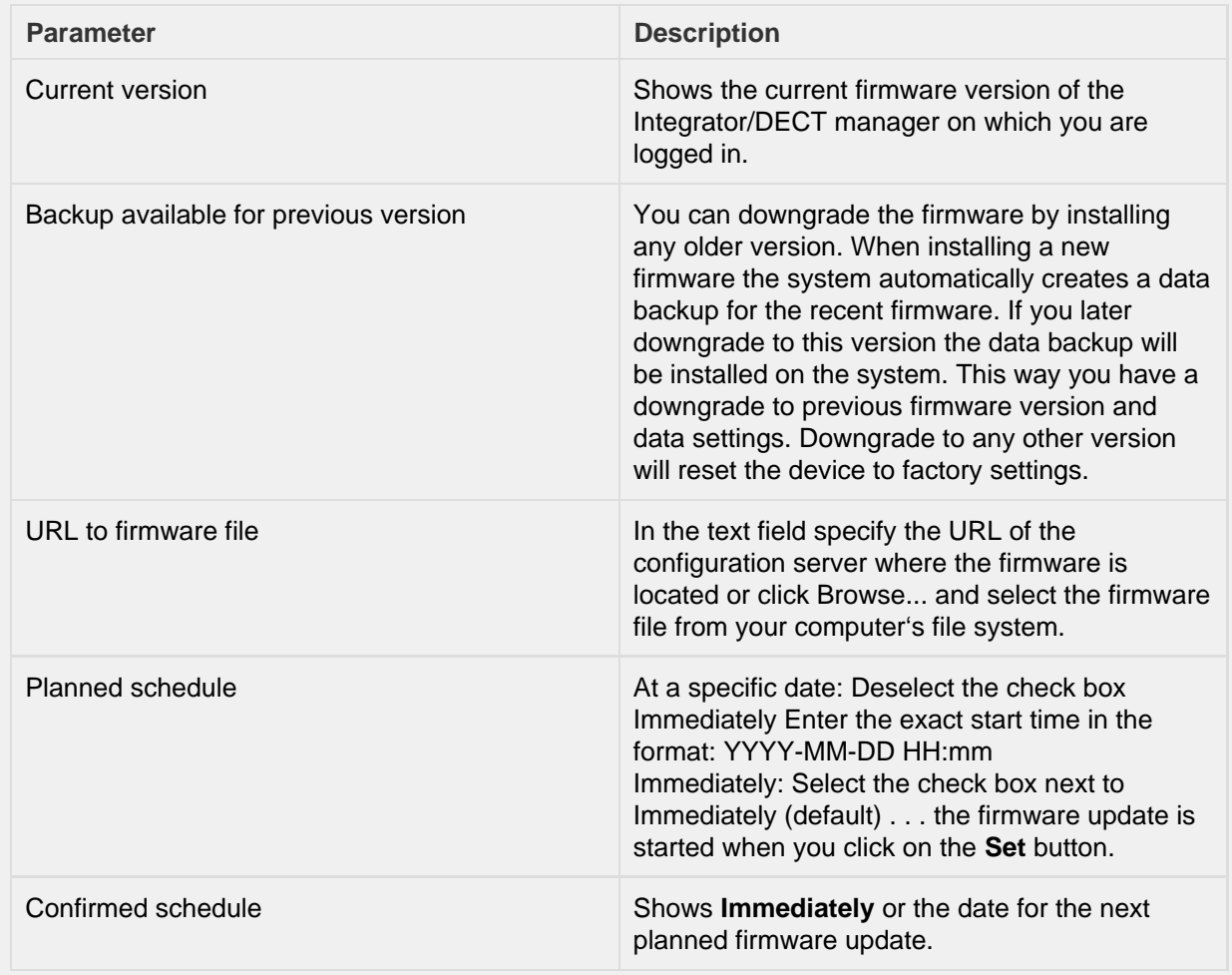